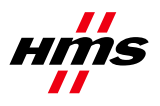

# **Anybus CompactCom BACnet/IP**

### *How to configure an Anybus CompactCom BACnet/IP module with a WAGO 750-830*

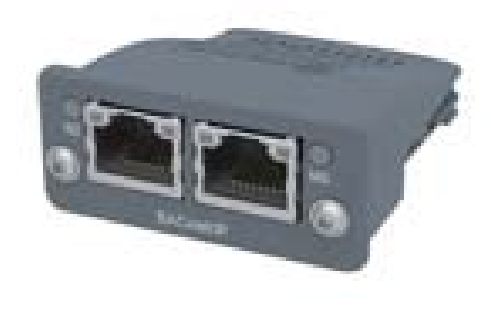

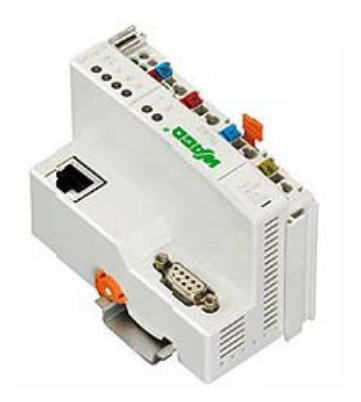

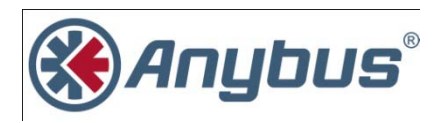

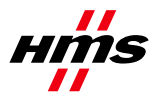

### **More information about the network and products**

The most recent manuals and files for the Anybus CompactCom BACnet/IP modules can be found on the HMS webpage www.anybus.com.

The BACnet International has a webpage on the Internet: www.bacnetinternational.org. Several technical guides are available in or via this page.

For information concerning the WAGO Controller system refer to the WAGO homepage www.wago.com.

# **History**

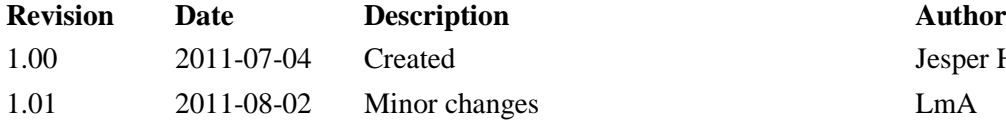

Jesper Håkansson

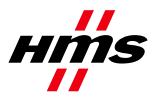

# **Contents**

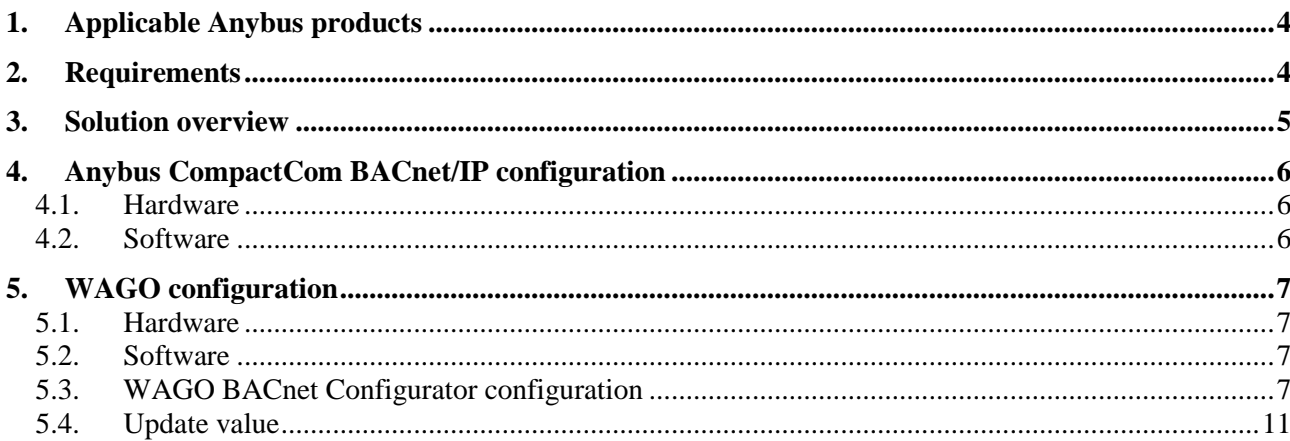

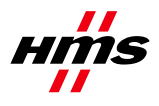

# <span id="page-3-0"></span>**1.Applicable Anybus products**

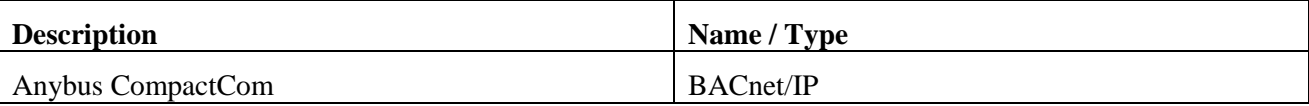

# <span id="page-3-1"></span>**2.Requirements**

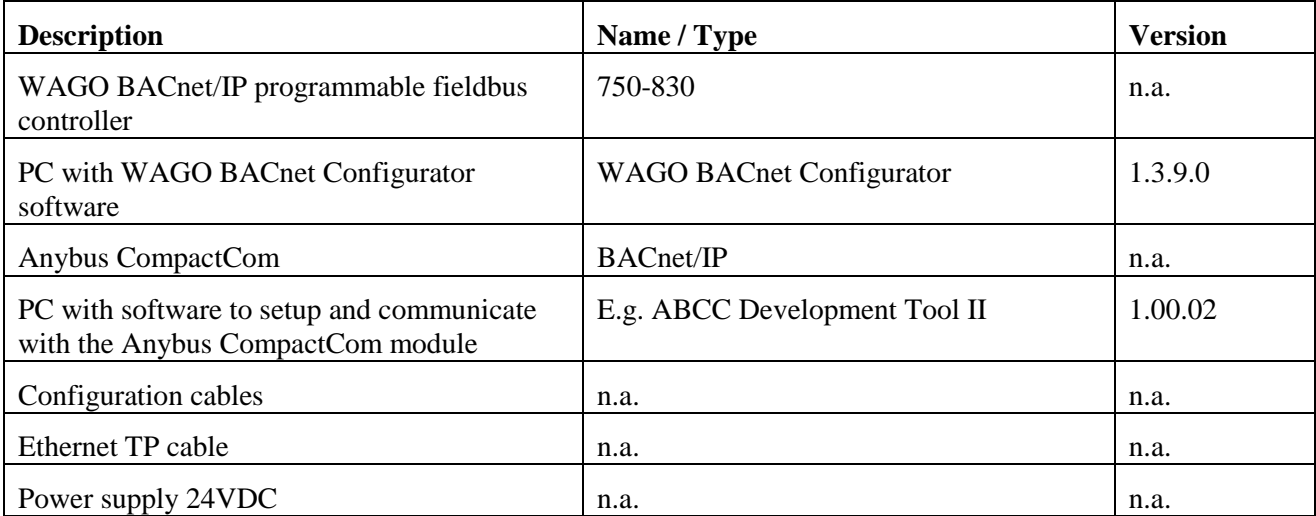

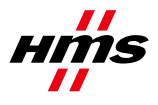

# <span id="page-4-0"></span>**3.Solution overview**

Below you find an overview of the system configuration that is described in this document. Other nodes may be attached to the network, but are not necessary. This application note describes the necessary steps to configure an Anybus CompactCom BACnet/IP module with a WAGO 750-830 controller.

**Note:** This document is only valid for Anybus CompactCom BACnet/IP modules.

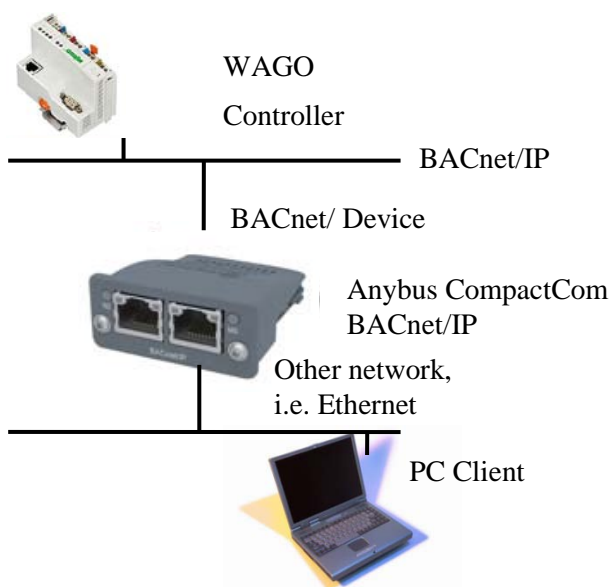

**Figure 1 Hardware connection overview.**

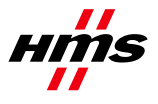

# <span id="page-5-1"></span><span id="page-5-0"></span>**4. Anybus CompactCom BACnet/IP configuration**

### *4.1. Hardware*

Ensure that the Anybus CompactCom BACnet/IP module is connected and configured in accordance with its manual. (www.anybus.com) prior to performing the steps described in section 5 of this application note.

### <span id="page-5-2"></span>*4.2. Software*

Ensure that the Anybus CompactCom BACnet/IP module is implemented and configured in accordance with its manual. (www.anybus.com) prior performing the steps described in section 5 of this application note.

To be able to setup and communicate with the Anybus CompactCom BACnet/IP module on the application side, an internal ABCC Development Tool has been used.

In this application note, write data is set up to two Booleans.

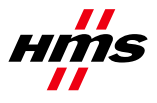

# <span id="page-6-1"></span><span id="page-6-0"></span>**5.WAGO configuration**

#### *5.1. Hardware*

Ensure that the WAGO 750-830 is connected and configured in accordance with its manual (www.wago.com) prior to performing the steps described this section.

#### <span id="page-6-2"></span>*5.2. Software*

Install and configure the WAGO BACnet Configurator software:

- 1. Start Windows *Control Panel*.
- 2. Navigate to *Network Connections*. (How this is done depends on which version of Windows that is used)
- 3. Right click on the network used for setting up this application and click on *Properties.*
- 4. Select *Cimetrics BACstac(TM) Standard Edition v4.3 Protocol* and click on the *Properties*button.
- 5. Click Edit and ensure that the correct network card is selected in the *Address->Adapter:* drop down menu.

### <span id="page-6-3"></span>*5.3. WAGO BACnet Configurator configuration*

Configure the WAGO BACnet Configurator:

- 1. Ensure that the program used for communicating with the Anybus CompactCom module is running.
- 2. Start the WAGO BACnet Configurator software.

There should now be at least one *Controller* and one *WAGO BACnet/IP Controller (or Device\_...)* in the *Device Pool* field under *Scan*.

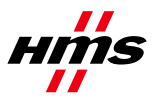

| <b>W</b> WAGO BACnet Configurator - New Project                                                                                        |                     |                |                |       | $\mathbf{x}$<br>الهاري   |
|----------------------------------------------------------------------------------------------------|---------------------|----------------|----------------|-------|--------------------------|
| File Edit View Pool Device Extras Help<br><b>DELX</b> DELQQ $  \mathbb{Q}  $ Device Auto Discovery<br><b>Browsing &amp; Monitoring</b> |                     |                |                |       | $\  \cdot \  \times$     |
| 当品·X<br><b>Device Pools</b><br>图 Database (0)<br>$\Box$ Import $(0)$<br>日 Scan (2)                                                     | Database            | Name: Database |                |       |                          |
| El Controller [200]<br>WAGO BACnet/IP Controller [199]                                                                                 | <b>InstNr</b><br>€. | Device Name    | Vendorld<br>m, | #Objs | In Database BACnet MAC   |
| $D = -1$                                                                                                    |                     |                |                |       | $\bigcap_{n=1}^{\infty}$ |

**Figure 1 Controllers**

- 3. Right click the *Controller* and then click on *Add to Database.*
- 4. Do the same for *WAGO BACnet/IP Controller (it may take a while).* If a *Task Status – Add to Database* window appears click on the *Continue Add to Database* button*.*

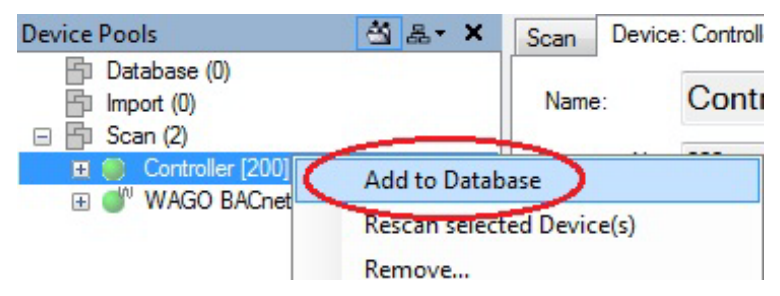

**Figure 2 Add to database**

The two controllers should now also be under *Database (2)* in the *Browsing & Monitoring->Device Pools*  tab.

- 5. Right click *WAGO BACnet/IP Controller* under *Database (2)* and click on *Configure.*
- 6. Double click *BINARY\_OUTPUT\_0.*

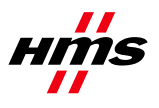

 $\overline{\mathbf{w}}$  :

 $\begin{array}{c}\n\hline\n\text{De} \\
\hline\n\text{De} \\
\hline\n\end{array}$ 

| File Edit View Pool Device Extras Help                           |                                                 |                                  |                                                         |                          |                                                                        |                                  |                  |                                |             |               |             |            |                       |                           |                                        |
|------------------------------------------------------------------|-------------------------------------------------|----------------------------------|---------------------------------------------------------|--------------------------|------------------------------------------------------------------------|----------------------------------|------------------|--------------------------------|-------------|---------------|-------------|------------|-----------------------|---------------------------|----------------------------------------|
| <b>BEHADRAIO &amp; ADISECMappings of Client Mappings</b>         |                                                 |                                  |                                                         |                          |                                                                        |                                  |                  |                                |             |               |             |            |                       |                           |                                        |
| Browsing & Monitoring Configure: WAGO BACnet/IP Controller [199] |                                                 |                                  |                                                         |                          |                                                                        |                                  |                  |                                |             |               |             |            |                       |                           | $\left\vert \cdot\right\vert$ $\times$ |
| <b>Device Configuration</b><br>16 I                              |                                                 |                                  |                                                         |                          | Device: WAGO BACnet/IP Controller   BBMD   IP Settings   IEC Variables |                                  |                  |                                |             |               |             |            |                       |                           |                                        |
| IL IN WAGO BACnet/IP Controller [199]                            |                                                 |                                  |                                                         |                          |                                                                        |                                  |                  |                                |             |               |             |            |                       |                           |                                        |
| Device                                                           | Name:                                           |                                  | <b>WAGO BACnet/IP Controller</b>                        |                          |                                                                        |                                  |                  |                                |             |               |             |            |                       |                           |                                        |
| Dev199: WAGO BACnet/IP Cont<br>E <b>C</b> Inputs                 | Instance Nr: 199                                |                                  |                                                         |                          | Online Address: 0:10.11.4.250-bac0                                     |                                  |                  |                                |             |               |             |            |                       |                           |                                        |
| <b>E</b> Outputs                                                 |                                                 |                                  |                                                         |                          |                                                                        |                                  |                  |                                |             |               |             |            |                       |                           |                                        |
|                                                                  | Description:                                    |                                  |                                                         |                          |                                                                        |                                  |                  |                                |             |               |             |            |                       |                           | Objects: 25                            |
|                                                                  |                                                 |                                  | Device Link: Database \ WAGO BACnet/IP Controller [199] |                          |                                                                        |                                  |                  |                                |             |               |             |            |                       |                           |                                        |
|                                                                  | Configuration Info                              |                                  |                                                         |                          |                                                                        |                                  |                  |                                |             |               |             |            |                       |                           |                                        |
|                                                                  | Version:                                        |                                  |                                                         |                          |                                                                        |                                  |                  |                                |             |               |             |            | <b>Creation Date:</b> | 7/1/2007 12:00:00 AM      |                                        |
|                                                                  | Author:                                         |                                  |                                                         |                          |                                                                        |                                  |                  |                                |             |               |             |            | Creation UTC Date:    | 7/1/2007 12:00:00 AM      |                                        |
|                                                                  | Comments:                                       |                                  |                                                         |                          |                                                                        |                                  |                  |                                |             |               |             |            | <b>Creation Tool:</b> |                           |                                        |
|                                                                  |                                                 |                                  |                                                         |                          |                                                                        |                                  |                  |                                |             |               |             |            | Device Type:          |                           |                                        |
|                                                                  |                                                 |                                  |                                                         |                          |                                                                        |                                  |                  |                                |             |               |             |            | Format Version:       |                           |                                        |
|                                                                  | Override File: No Override File loaded.         |                                  |                                                         |                          |                                                                        |                                  |                  |                                |             |               |             |            | Import                | <b>Upload from Device</b> | Remove                                 |
|                                                                  |                                                 | SYM XML: No SYM XML File loaded. |                                                         |                          |                                                                        |                                  |                  |                                |             |               |             |            | Import                | <b>Upload from Device</b> | Remove                                 |
|                                                                  |                                                 |                                  |                                                         |                          |                                                                        |                                  |                  |                                |             |               |             |            |                       |                           |                                        |
|                                                                  | A Object Name                                   |                                  | <b>Present Value</b>                                    | Unit                     | Type                                                                   | <b>InstNr</b>                    | #Props           | Source                         | Create      | <b>SubCOV</b> | SubCO       | Intr       |                       |                           |                                        |
|                                                                  | ANALOG INPUT 0                                  |                                  | $\overline{0}$                                          | $\overline{\phantom{a}}$ | Analog Input                                                           | $\overline{0}$                   | 9                | <b>Native</b>                  | Yes         | Yes           | Yes         | Yes        |                       |                           |                                        |
|                                                                  | ANALOG INPUT 1                                  |                                  | $\mathbf 0$                                             | $\overline{\phantom{a}}$ | Analog Input                                                           | $\mathbf{1}$                     | 9                | <b>Native</b>                  | Yes         | Yes           | Yes         | Yes        |                       |                           |                                        |
|                                                                  | ANALOG_INPUT_2<br>ANALOG_INPUT_3                |                                  | $\Omega$<br>$\Omega$                                    |                          | Analog Input<br>Analog Input                                           | $\overline{2}$<br>$\overline{3}$ | 9<br>9           | <b>Native</b><br><b>Native</b> | Yes.<br>Yes | Yes<br>Yes    | Yes<br>Yes  | Yes<br>Yes |                       |                           |                                        |
|                                                                  | ANALOG_OUTPUT_0                                 |                                  | $\mathbf{0}$                                            | $\overline{ }$           | <b>Analog Output</b>                                                   | $\mathbf{0}$                     | 11               | <b>Native</b>                  | Yes         | Yes           | Yes         | Yes        |                       |                           |                                        |
|                                                                  | ANALOG_OUTPUT_1                                 |                                  | $\mathbf{0}$                                            | $\overline{\phantom{a}}$ | <b>Analog Output</b>                                                   | $\mathbf{1}$                     | 11               | <b>Native</b>                  | Yes         | Yes           | Yes         | Yes        |                       |                           |                                        |
|                                                                  | ANALOG OUTPUT 2                                 |                                  | $\mathbf{0}$                                            | $\overline{\phantom{a}}$ | <b>Analog Output</b>                                                   | $\overline{2}$                   | 11               | <b>Native</b>                  | Yes         | Yes           | Yes         | Yes        |                       |                           |                                        |
|                                                                  | ANALOG_OUTPUT_3                                 |                                  | 0                                                       | $\overline{\mathbf{r}}$  | <b>Analog Output</b>                                                   | 3                                | 11               | <b>Native</b>                  | Yes         | Yes           | Yes         | Yes        |                       |                           |                                        |
|                                                                  | <b>BINARY_INPUT_0</b>                           |                                  | <b>INACTIVE</b>                                         |                          | Binary Input                                                           | $\overline{0}$                   | 8                | <b>Native</b>                  | Yes         | Yes           | Yes         | Yes        |                       |                           |                                        |
|                                                                  | <b>BINARY_INPUT_1</b>                           |                                  | <b>INACTIVE</b>                                         |                          | <b>Binary Input</b>                                                    | $\overline{1}$                   | 8                | Native                         | Yes         | Yes           | Yes         | Yes        |                       |                           |                                        |
|                                                                  | BINARY_INPUT_2                                  |                                  | <b>INACTIVE</b>                                         |                          | <b>Binary Input</b>                                                    | $\overline{2}$                   | 8                | <b>Native</b>                  | Yes         | Yes           | Yes         | Yes        |                       |                           |                                        |
|                                                                  | <b>BINARY_INPUT_3</b>                           |                                  | <b>INACTIVE</b>                                         |                          | <b>Binary Input</b>                                                    | 3                                | 8                | <b>Native</b>                  | Yes         | Yes           | Yes         | Yes        |                       |                           |                                        |
|                                                                  | BINARY_INPUT_4                                  |                                  | <b>INACTIVE</b>                                         |                          | <b>Binary Input</b>                                                    | 4                                | 8                | <b>Native</b>                  | Yes         | Yes           | Yes         | Yes        |                       |                           |                                        |
|                                                                  | BINARY_INPUT_5                                  |                                  | <b>INACTIVE</b>                                         |                          | <b>Binary Input</b>                                                    | 5                                | 8                | <b>Native</b>                  | Yes         | Yes           | Yes         | Yes        |                       |                           |                                        |
|                                                                  | BINARY_INPUT_6                                  |                                  | <b>INACTIVE</b><br><b>INACTIVE</b>                      |                          | <b>Binary Input</b><br>Rinant Innut                                    | 6<br>7                           | 8<br>$\circ$     | <b>Native</b><br>Nation        | Yes<br>Yes  | Yes<br>Yee    | Yes<br>Yes. | Yes<br>Yes |                       |                           |                                        |
|                                                                  | <b>BINARY INPUT 7</b><br><b>BINARY OUTPUT 0</b> |                                  | <b>INACTIVE</b>                                         |                          | <b>Binary Output</b>                                                   | $\overline{0}$                   | 10               | Native                         | Yes         | Yes           | Yes         | Yes        |                       |                           |                                        |
|                                                                  | <b>BINARY OUTPUT</b>                            |                                  | <b>INACTIVE</b>                                         |                          | <b>Binary Output</b>                                                   |                                  | $\overline{10}$  | <b>Native</b>                  | Yes         | Yes           | Yes         | Yes        |                       |                           |                                        |
|                                                                  | <b>BINARY OUTPUT 2</b>                          |                                  | <b>INACTIVE</b>                                         |                          | <b>Binary Output</b>                                                   | $\overline{2}$                   | 10 <sup>10</sup> | <b>Native</b>                  | Yes         | Yes           | Yes         | Yes        |                       |                           |                                        |
|                                                                  | BINARY_OUTPUT_3                                 |                                  | <b>INACTIVE</b>                                         |                          | <b>Binary Output</b>                                                   | 3                                | 10               | <b>Native</b>                  | Yes         | Yes           | Yes         | Yes        |                       |                           |                                        |
|                                                                  | <b>BINARY OUTPUT 4</b>                          |                                  | <b>INACTIVE</b>                                         |                          | <b>Binary Output</b>                                                   | 4                                | 10               | <b>Native</b>                  | Yes         | Yes           | Yes         | Yes        |                       |                           |                                        |
|                                                                  | BINARY_OUTPUT_5                                 |                                  | <b>INACTIVE</b>                                         |                          | <b>Binary Output</b>                                                   | 5                                | 10               | <b>Native</b>                  | Yes         | Yes           | Yes         | Yes        |                       |                           |                                        |
|                                                                  | BINARY_OUTPUT_6                                 |                                  | <b>INACTIVE</b>                                         |                          | <b>Binary Output</b>                                                   | 6                                | 10               | <b>Native</b>                  | Yes         | Yes           | Yes         | Yes        |                       |                           |                                        |
|                                                                  | BINARY_OUTPUT_7                                 |                                  | <b>INACTIVE</b>                                         |                          | <b>Binary Output</b>                                                   | 7                                | 10               | <b>Native</b>                  | Yes         | Yes           | Yes         | Yes        |                       |                           |                                        |
|                                                                  |                                                 | WAGO BACnet/IP Con -             |                                                         |                          | Device                                                                 | 199                              | 32               | <b>Native</b>                  | Yes         | Yes           | Yes         | Yes        |                       |                           |                                        |

**Figure 3 Double click BINARY\_OUTPUT\_0**

7. Right click *Present Value* and select *Client Mappings.* 

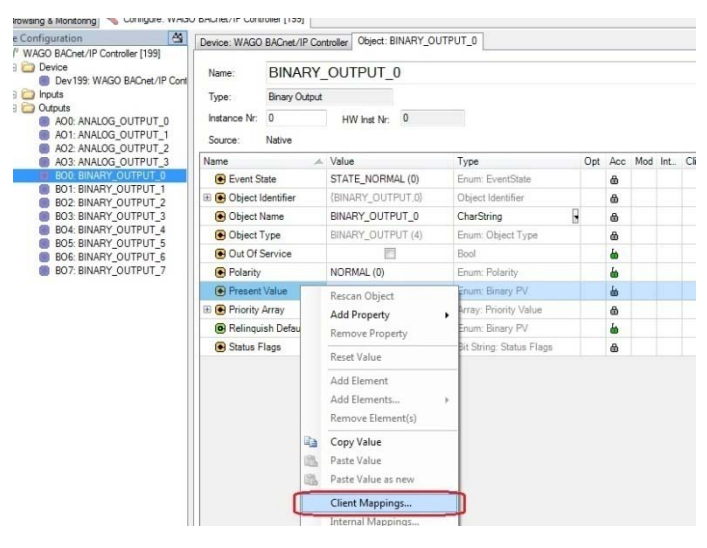

**Figure 1 Client Mappings**

8. If there is anything mapped, select this and click on *Delete Map.*

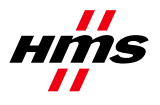

- 9. Under the *Database* field select *Database (2) -> Controller [200] -> Values -> BV1: Binary\_Value\_1 -> Present Value*
- 10. Click on *Add Read Map*
- 11. Click on *Close.*

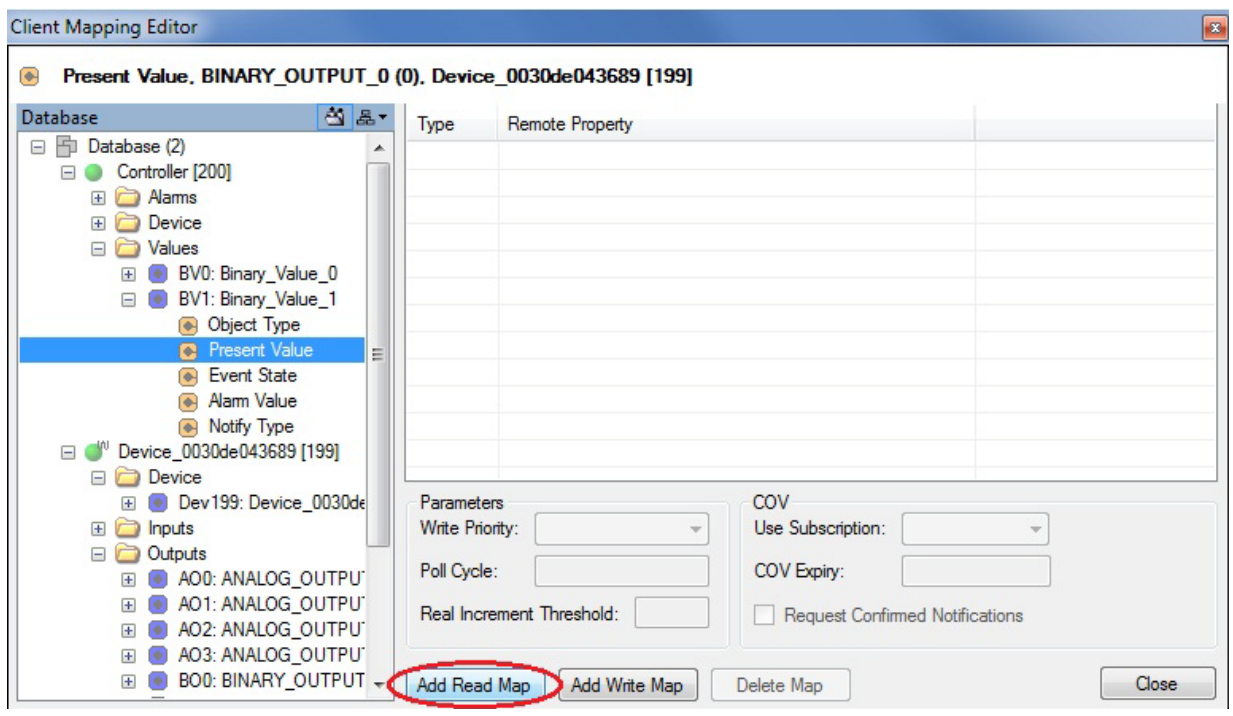

**Figure 4 Add Read Map**

12. Click on the *Store and Download* button*.*

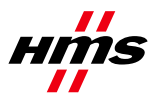

| Browsing & Monitoring Configure: WAGO BACnet/IP Controller [199]" |                              |                             |                                                           |                          |                   |                         |     |        | $\cdot$ $\times$ $\times$ |
|-------------------------------------------------------------------|------------------------------|-----------------------------|-----------------------------------------------------------|--------------------------|-------------------|-------------------------|-----|--------|---------------------------|
| Device Configuration<br>图                                         |                              |                             | Device: WAGO BACnet/IP Controller Object: BINARY_OUTPUT_0 |                          |                   |                         |     |        |                           |
| WAGO BACnet/IP Controller [199]<br>Device                         |                              |                             |                                                           |                          |                   |                         |     | Object | Supported Services        |
| Dev199: WAGO BACnet/IP Com                                        | Name:                        |                             | BINARY OUTPUT 0                                           |                          |                   |                         |     | Create | <b>V</b> COV Server       |
| inputs<br>Outputs                                                 | Type:                        | <b>Binary Output</b>        |                                                           |                          |                   |                         |     |        | COV Property Server       |
| AOD: ANALOG OUTPUT 0                                              | Instance Nr. 0               |                             | HW Inst Nr: 0                                             |                          |                   |                         |     |        | V Alarm Generator         |
| AO1: ANALOG OUTPUT_1<br>AO2: ANALOG_OUTPUT_2                      | Source:                      | Native                      |                                                           |                          |                   |                         |     |        |                           |
| AO3: ANALOG_OUTPUT_3                                              | Name                         |                             | A Value                                                   | Type                     |                   | Opt Acc Mod Int., Cli., |     |        |                           |
| <b>BOO BINARY OUTPUT 0</b>                                        | <b>B</b> Event State         |                             | STATE_NORMAL (0)                                          | Enum EventState          | $\ddot{\text{o}}$ |                         |     |        |                           |
| <b>BO1: BINARY_OUTPUT_1</b><br>B BO2: BINARY_OUTPUT_2             | <b>El</b> Object Identifier  |                             | (BINARY_OUTPUT,0)                                         | Object Identifier        | õ                 |                         |     |        |                           |
| <b>B</b> BO3: BINARY_OUTPUT_3                                     | <b>B</b> Object Name         |                             | BINARY_OUTPUT_0                                           | CharString               | 品                 |                         |     |        |                           |
| BO4: BINARY_OUTPUT_4<br><b>BOS: BINARY_OUTPUT_5</b>               | <b>B</b> Object Type         |                             | BINARY_OUTPUT (4)                                         | Enum: Object Type        | ۵                 |                         |     |        |                           |
| <b>B</b> BOG: BINARY OUTPUT 6                                     | Out Of Service               |                             | 門                                                         | Boot                     | ۵                 |                         |     |        |                           |
| <b>BO7: BINARY_OUTPUT_7</b>                                       | <b>B</b> Polarity            |                             | NORMAL (0)                                                | Enum: Polarity           | ۵                 |                         |     |        |                           |
|                                                                   | <sup>(6)</sup> Fresent Value |                             | INACTIVE (0)                                              | Enum: Binary PV          | ظ                 |                         | Pr. |        |                           |
|                                                                   | <b>El @</b> Priority Array   |                             | Priority Value [116]                                      | Array: Priority Value    | 必                 |                         |     |        |                           |
|                                                                   |                              | <b>B</b> Relinquish Default | INACTIVE (0)                                              | Enum: Binary PV          | ۵                 |                         |     |        |                           |
|                                                                   | G Status Flags               |                             |                                                           | Bit String: Status Flags | Ø.                |                         |     |        |                           |
|                                                                   |                              |                             |                                                           |                          |                   |                         |     |        |                           |
|                                                                   |                              |                             |                                                           |                          |                   |                         |     |        |                           |

**Figure 2 Store and Download**

- 13. A *Download Configuration* window appears. Click on the *Download Configuration* button.
- 14. Select the *Browsing & Monitoring* tab.
- 15. Select, in the *Device Pools* field, *Scan -> WAGO BACnet/IP Controller -> Outputs -> BINARY\_OUTPUT\_0 -> Present Value.* The value should be *INACTIVE (0).*

### <span id="page-10-0"></span>*5.4. Update value*

Change the value of the second data instance the program used for communicating with the Anybus CompactCom module to 1.

The *Present Value* field in *WAGO BACnet Configurator* is now set to *ACTIVE (1).*